2019

Оригинальная статья

# Практическое применение AMRmap: элементы подхода «от общего к частному» на примере *Klebsiella pneumoniae*

# Виноградова А.Г., Кузьменков А.Ю.

НИИ антимикробной химиотерапии ФГБОУ ВО СГМУ Минздрава России, Смоленск, Россия

Контактный адрес: Алина Геннадьевна Виноградова Эл. почта: Alina.Vinogradova@ antibiotic.ru

В обзоре подробно рассматриваются варианты использования вкладки «По группам» онлайн-платформы AMRmap. Описание некоторых функциональных возможностей сопровождается разбором примеров, в качестве объекта исследования выбрана *Klebsiella pneumoniae*. Элементы анализа дополнены пояснениями.

Ключевые слова: антибиотикорезистентность, мониторинг, Enterobacterales, *Klebsiella pneumoniae*, статистический анализ, метод *in silico*.

Original Article

# Application of AMRmap: «from the general to the specific» approach by the example of *Klebsiella pneumoniae*

## Vinogradova A.G., Kuzmenkov A.Yu.

Institute of Antimicrobial Chemotherapy, Smolensk, Russia

#### Contacts: Alina G. Vinogradova E-mail: Alina.Vinogradova@antibiotic.ru

Key words: antimicrobial resistance, monitoring, Enterobacterales, *Klebsiella pneumoniae*, statistical analysis, *in silico* method.

### **Введение**

В течение последнего десятилетия во всем мире отмечается неуклонный рост устойчивости грамотрицательных микроорганизмов к различным классам антимикробных препаратов (АМП). Особого внимания требует проблема резистентности среди некоторых представителей Enterobacterales [1, 2]. В начале 2017 г. карбапенемазопродуцирующие энтеробактерии были включены Всемирной организацией здравоохранения (ВОЗ) в группу патогенных микроорганизмов критического приоритета, представляющих серьезную угрозу для здоровья и диктующих необходимость первоочередной разработки новых лекарственных препаратов. Одним из наиболее эффективных методов борьбы с распространением устойчивости является обеспечение контроля за антибиотикорезистентностью в глобальном масштабе, а также возможность получения детальных результатов на местном уровне [3]. В настоящее время активно разрабатываются и внедряются в клиническую практику системы, позволя-

The options for the use of «Plot By» tab in the web platform AMRmap are reviewed in the article. Description of some functionality is supported by the specific examples, and *Klebsiella pneumoniae* was selected as a study object. The analysis elements are supplemented with the explanations.

> ющие своевременно получать информацию о чувствительности микроорганизмов к различным классам АМП [4]. Широкую известность приобрели такие наблюдательные программы, как CDDEP ResistanceMap [5], NNIS system [6], SGSS [7], ATLAS [8], SMART [9], EARS-Net [10].

#### **AMRmap и концепция раздела «Выбранный антибиотик»**

В 2016 г. была разработана онлайн-платформа AMRmap, основными преимуществами которой являются постоянное обновление информации, всесторонний подход к анализу и интерпретации данных с возможностью детального представления результатов. Рекомендованным для работы считается подход «от общего к частному», поскольку это позволяет осуществить последовательный анализ данных, опираясь на результаты, при постепенном переходе от широкого объема информации к узкоспециализированному в соответствии с требованиями специалиста.

Описанный вариант анализа используется при работе с платформой во вкладке «По группам» раздела «Выбранный антибиотик». Для демонстрации возможностей AMRmap проведем разбор этой вкладки на примере одного из часто встречающихся возбудителей – *Klebsiella pneumoniae* [11, 12].

Подробная оценка устойчивости к определенному АМП доступна в поле инфографики в разделе «Выбранный антибиотик». Использование вкладки «По группам» дает возможность дополнительной подвыборки данных и их детального рассмотрения. До начала анализа необходимо указать все интересующие пользователя значения поля «Параметры основные». Большинство фильтров этого поля останутся в первоначальном виде, то есть параметры будут заданы «по умолчанию», при этом «Группа микроорганизмов» и «Микроорганизм» будут изменены: в выпадающем списке следует выбрать Enterobacterales и *Klebsiella pneumoniae* (Рисунок 1).

Затем необходимо перейти непосредственно в раздел «Выбранный антибиотик». Последовательно, слева направо, из выпадающего списка следует выбрать ширину – 95% доверительный интервал (ДИ), вариант отображения и АМП, активность которого будет проанализирована.

Для описания частоты встречаемости изучаемой характеристики (в разбираемом примере – доля устойчивости *Klebsiella pneumoniae* к АМП) в генеральной совокупности вместо точечной оценки предпочтительно использовать ДИ. В биомедицинских исследованиях используется преимущественно 95% ДИ [13], при этом отсутствие перекрытий между рассматриваемыми интервалами будет свидетельствовать о статистически значимых различиях.

Следует отметить, что важной особенностью работы онлайн-платформы, в частности раздела «Выбранный

антибиотик», является использование поправки на «эффект множественных сравнений». Многократное применение статистического критерия при выполнении сравнений (более чем для 2 сравниваемых групп) приводит к повышению вероятности возникновения ошибки первого рода – выявлению различий там, где их нет [14]: например, при сравнении доли устойчивых изолятов *Klebsiella pneumoniae* между отдельными федеральными округами или в разные периоды времени. Для коррекции этого эффекта в AMRmap был выбран метод, предложенный Holm S., который основан на последовательном алгоритме проверки групповой гипотезы [15].

Изменить способ группировки категорий чувствительности можно, установив необходимый вариант в пункте «Отображение». Показатели чувствительности «по умолчанию» – R (резистентные), I (умеренно резистентные), S (чувствительные) – будут изображаться раздельно. При выборе второго варианта суммируются умеренно резистентные и резистентные категории (I + R). Третий вариант группировки данных предполагает отдельное рассмотрение резистентных изолятов, а другие категории объединяются (S + I), что согласуется с рекомендациями EUCAST от 2018 г., в которых категория I представлена как «Susceptible, increased exposure» – «чувствительность при увеличенной экспозиции препарата» [16].

В выпадающем списке «АМП» выберем для анализа имипенем (Рисунок 2). После завершения работы с определением ключевых параметров следует перейти во вкладку «По группам».

## **Особенности работы с графиками «Гистограмма», «Гистограмма + 95% ДИ», «Тренд»**

Онлайн-платформа предоставляет возможность работы с тремя типами графиков: «Гистограмма», «Гистограмма + 95% ДИ», «Тренд». Следует отметить, что «по умолчанию» установлен график «Гистограмма + 95%

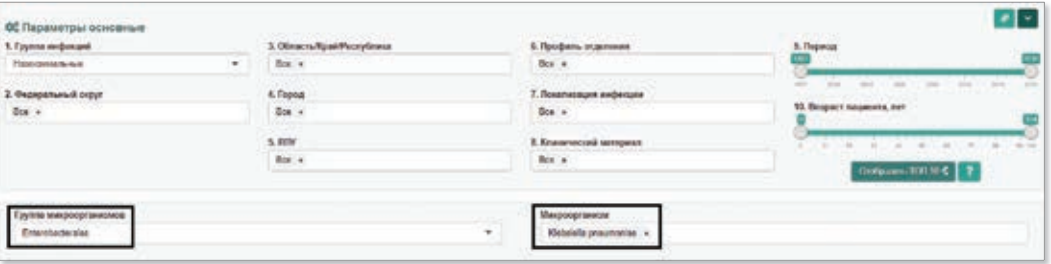

**Рисунок 1.** Выбор группы микроорганизмов и микроорганизма

| Chaponicansus      |                                                          |      | <b>So</b> Articletten (and <b>of Bullysonus sendants</b> |  | 30 лекарирования устаниваеть                                           | X Глитических дитерминенты резултантности - G Сравнения |                         |
|--------------------|----------------------------------------------------------|------|----------------------------------------------------------|--|------------------------------------------------------------------------|---------------------------------------------------------|-------------------------|
|                    | Похольвать результаты с цириной 95% ДИ до<br><b>TELL</b> |      | Orodoanssum<br>8.5th SHE 54R                             |  | <b>PERMITENHOLD</b>                                                    | <b>Institution of</b>                                   | $\overline{\mathbf{z}}$ |
| <b>ANTIQUES</b>    |                                                          | - 5  | <b>CONTRACTOR</b>                                        |  | <b>Autosprizzie</b><br><b>Генталиции</b><br>Десационы<br>Delpertamente | $\overline{\phantom{a}}$                                |                         |
| Concern red course | - The opposition<br>Eqys.                                | Arm. |                                                          |  | <b>Haracoccurs</b><br>Kaladies                                         |                                                         |                         |

**Рисунок 2.** Выбор АМП в разделе «Выбранный антибиотик»

Виноградова А.Г., Кузьменков А.Ю.

ДИ», поскольку отображение количественных показателей изучаемого признака в виде столбчатой диаграммы позволяет представить данные без визуальной перегрузки деталями и цветовыми параметрами. Значение относительной частоты признака – чувствительности микроорганизма – пропорционально соответствует высоте столбца, а 95% ДИ представляет собой отрезок черного цвета, пределы которого равны соответствующим границам ДИ. Доверительная вероятность, равная 95%, означает, что при повторном проведении серии из 100 исследований с таким же дизайном вероятность нахождения истинного значения оцениваемого показателя в пределах доверительной области наблюдается в 95 случаях из 100. Необходимо подчеркнуть, что при работе с AMRmap доверительная вероятность всегда составляет 95%. Известно, что чем меньше объем выборки, тем больше он влияет на величину доверительной области [14], поэтому с целью повышения точности оценки в онлайн-платформе разработан механизм, позволяющий исключать из итоговых результатов анализа те данные, которые превышают порог значений доверительной области, установленный исследователем.

Для того чтобы сгруппировать полученные результаты оценки чувствительности микроорганизмов по временному диапазону, географическим или клинико-микробиологическим характеристикам, следует использовать настраиваемый параметр «Группировать по». Например, для группировки данных по годам необходимо выбрать в выпадающем списке параметр «Период» (Рисунок 3).

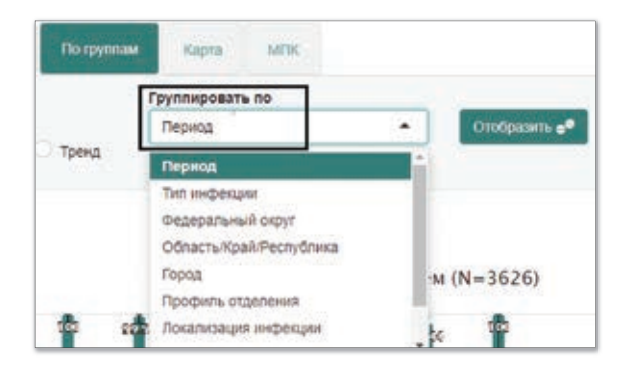

«Группировать по»

Представление интерпретированных показателей чувствительности осуществляется в зависимости от выбранного типа графика, в рассматриваемом случае – в виде «Гистограмма + 95% ДИ». На оси абсцисс отображаются варианты параметра, выбранного в списке «Группировать по», в нашем примере – годы (Рисунок 4). Так, на представленной гистограмме распределения частот по времени отсутствие перекрытий 95% ДИ для показателей резистентности отмечается между 2013 и 2015 гг., а также между 2015 и 2016 гг. Полученные результаты свидетельствуют об изменяющейся доле резистентных к имипенему *Klebsiella pneumoniae*, со снижением в период 2014–2015 гг. и постепенным увеличением к 2016 г. Кроме того, наблюдается статистически значимое различие в относительном количестве резистентных изолятов при сравнении двух временных периодов – 1997–2010 гг. и 2011–2016 гг. Проведем дополнительный отбор среди полученных результатов, для этого установим границы доверительной области (разницы между верхней и нижней границей 95% ДИ) на уровень 5% (Рисунок 5). Тем самым из графика исключаются столбцы с недостаточным объемом выборки и доверительной областью, превышающей 5%. В итоговом представлении отображены данные, обладающие большей точностью (Рисунок 6).

### **Представление данных с использованием графиков «Граф» и «Матрица»**

Для формальной оценки результатов, представленных с помощью гистограммы или тренда, используются графики «Граф» и «Матрица».

Статистически значимые различия в доле устойчивых изолятов между группирующими переменными (годами, городами, локализацией инфекции и т.д.) могут быть представлены в виде графов.

Структурными элементами графа являются вершины (узлы) и ребра. В AMRmap доля резистентных микроорганизмов изображается в виде вершины, при этом можно изменять фактическую локализацию вершины на итоговом графике (настройка расположения узлов) и размер узла.

Muumewear (N=3625)

Наличие статистически значимого различия между величинами представлено на графике в виде ребра – **Рисунок 3.** Выбор параметра из выпадающего списка и предицинами представлено на графике в виде ребра –

**Рисунок 4.** График «Гистограмма + 95% ДИ» активность имипенема в отношении изолятов *Klebsiella pneumoniae* с группирующей переменной «Период»

**85 81 81** 

Виноградова А.Г., Кузьменков А.Ю.

Практическое применение онлайн-платформы AMRmap

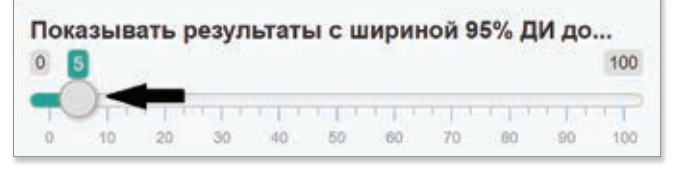

**Рисунок 5.** Уменьшение доверительной области до 5% с использованием слайдера

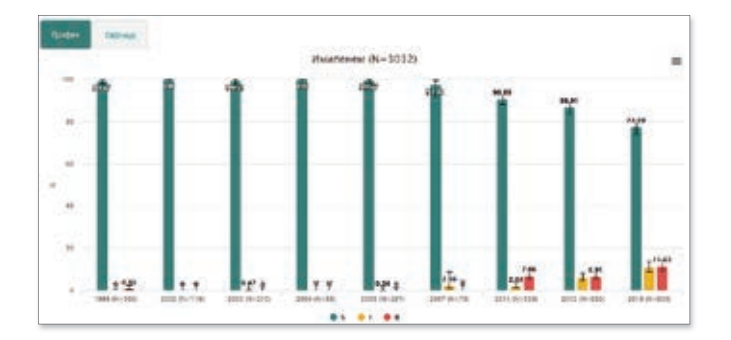

**Рисунок 6.** График «Гистограмма + 95% ДИ» активность имипенема в отношении изолятов *Klebsiella pneumoniae* с группирующей переменной «Период» при доверительной области до 5%

связи между узлами. Таким образом, чем больше различий между долями устойчивых микроорганизмов (в соответствии с выбранной категорией в выпадающем списке «Группировать по»), тем количество связей для вершины будет значительнее. Длина ребра задается произвольно [17].

Чтобы оптимизировать работу с результатами построения графиков, исследователь может регулировать диаметр вершины, выбирая категорию в выпадающем списке «Размер узла пропорционален».

При установлении в выпадающем списке параметров «процент за год» или «количество связей» наибольшая вариабельность размеров узлов проявляется, если доля

устойчивых микроорганизмов значимо различается для изучаемого набора данных. Интенсивность окраски узлов напрямую зависит от количества резистентных микроорганизмов: чем больше доля, тем насыщеннее окраска.

Параметр «посредничество» необходим для демонстрации важности узла в качестве связующего звена при осуществлении множественных сравнений. «Близость» позволяет выделять подгруппы со сходными показателями резистентности и построить граф с вершинами, одинаковый диаметр которых свидетельствует об идентичности относительного количества резистентных изолятов.

Среди всех вариантов расположения узлов особый интерес вызывает силовой алгоритм укладки Fruchterman – Reingold, представляющий граф в виде физической системы. Вершины являются своеобразными «электронами», способными отталкиваться при существенном приближении друг к другу. Ребра играют роль пружин, приближающих связанные между собой вершины, несмежные узлы отталкиваются [18]. В то же время расположение вершин осуществляется интуитивно: узлы, имеющие большее число связей, размещаются ближе друг к другу.

Рассмотрим отображение связей между показателями резистентности *Klebsiella pneumoniae* к имипенему в разные временные периоды с помощью графа. Поскольку размер узла «по умолчанию» показывает процент резистентных изолятов, выберем вершины с наибольшим диаметром – 2013 г. и 2016 г. Остановимся подробнее на анализе связей показателя резистентности для 2013 г. Выбранный узел соединен с несколькими вершинами, что подтверждает наличие различий между значениями устойчивости. Более четкое представление можно получить, нажав на интересующий показатель, – окраска других узлов исчезнет. Уровень резистентности *Klebsiella pneumoniae* к имипенему в 2013 г. составил 12,84%, что статистически значимо отличается от значения 1998 г., а также 2002–2004 гг. и 2006–2007 гг. (Рисунок 7).

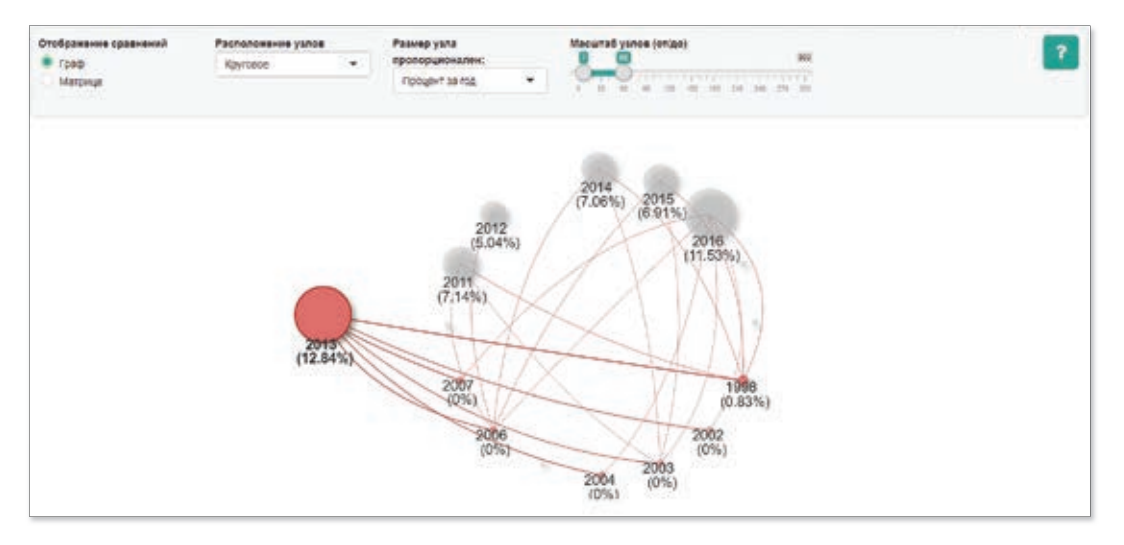

**Рисунок 7.** График типа «Граф» для резистентных к имипенему изолятов *Klebsiella pneumoniae* с группирующей переменной «Период»

Виноградова А.Г., Кузьменков А.Ю.

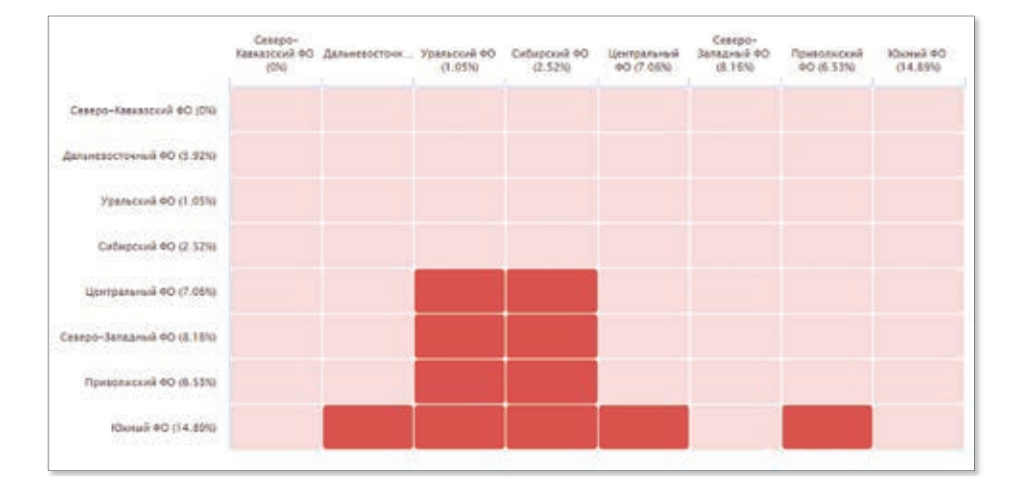

**Рисунок 8.** График типа «Матрица» для резистентных к имипенему изолятов *Klebsiella pneumoniae* с группирующей переменной «Федеральный округ»

Часто возникает необходимость не только установления самого факта существования значимых различий между оцениваемыми величинами, но и подкрепления полученных результатов исходными числовыми значениями. Итоги попарного сравнения относительного количества микроорганизмов выбранной категории в выпадающем списке «Группировать по», сопровождаемые информационными подсказками, можно получить с помощью графика «Матрица». Следует отметить, что окраска ячейки напрямую зависит от наличия различий: если различия статистически значимы, то ячейка становится ярко-красной. В данном типе графика связь между показателями резистентности направленная, поэтому задающий параметр будет соответствовать столбцу, а принимающий – строке.

Для оценки уровня резистентности *Klebsiella pneumoniae* к имипенему по различным федеральным округам за весь доступный период времени в выпадающем списке «Группировать по» выберем «Федеральный округ». При сравнении с Южным федеральным округом статистически значимые различия наблюдаются для всех округов, кроме Северо-Кавказского и Северо-Западного. Кроме того, анализ матрицы позволяет выявить определяющие по связям группы с наименьшими значениями устойчивости. Таким образом, инициирующими показателями могут считаться Уральский и Сибирский федеральные округа, что визуально на графике представлено наибольшим количеством окрашенных элементов (Рисунок 8).

#### **Заключение**

Использование возможностей вкладки «По группам» позволяет не только получить обобщенную картину антибиотикорезистентности, но и благодаря широкому спектру настраиваемых параметров перейти к детальному рассмотрению полученных результатов. Практическое применение данной вкладки направлено на различные группы микроорганизмов, но максимальный объем возможностей может быть реализован при проведении анализа возбудителей, относящихся к категории часто встречающихся. Проведенный в нашем обзоре анализ уровня резистентности *Klebsiella pneumoniae* выявил ряд особенностей, которые были наглядно продемонстрированы с помощью инструментов визуализации раздела «Выбранный антибиотик». Таким образом, онлайн-платформа AMRmap позволяет проводить системную оценку данных по устойчивости к АМП различных микроорганизмов, в том числе «проблемных» возбудителей, что особенно важно в свете глобальных тенденций антибиотикорезистентности.

#### **Литература**

- 1. Thabit A., Crandon J., Nicolau D. Antimicrobial resistance: impact on clinical and economic outcomes and the need for new antimicrobials. Expert Opin Pharmacother. 2015;16(2):159- 177. DOI: 10.1517/14656566.2015.99338
- 2. WHO. Global antimicrobial resistance surveillance system (GLASS) report: early implementation 2017-2018. Geneva: World Health Organization; 2018. 268 p.
- 3. Perez F, Villegas M.V. The role of surveillance systems in confronting the global crisis of antibiotic-resistant bacteria. Curr Opin Infect Dis. 2015;28(4):375-383. DOI:10.1097/ QCO.0000000000000182

Виноградова А.Г., Кузьменков А.Ю.

- 4. Karp B., Tate H., Plumblee J., et al. National antimicrobial resistance monitoring system: two decades of advancing public health through integrated surveillance of antimicrobial resistance. Foodborne Pathog Dis. 2017;14(10):545-557. DOI: 10.1089/ fpd.2017.2283
- 5. CDDEP. ResistanceMap. Antibiotic Resistance. Available at: https://resistancemap.cddep.org/AntibioticResistance.php. Accessed March 22, 2019.
- 6. National Nosocomial Infections Surveillance System. National Nosocomial Infections Surveillance (NNIS) System Report, data summary from January 1992 through June 2004, issued
- 7. Public Health England. Second Generation Surveillance System (SGSS). Available at: https://sgss.phe.org.uk/. Accessed March 23, 2019.
- 8. Pfizer. ATLAS: Antimicrobial Testing Leadership and Surveillance. Available at: https://atlas-surveillance.com. Accessed March 22, 2019.
- 9. MSD. SMART: Study for Monitoring Antimicrobial Resistance<br>Trends. Available at: http://www.qlobalsmartsite.com/. Trends. Available at: http://www.globalsmartsite.com/. Accessed March 23, 2019.
- 10. ECDC. European Antimicrobial Resistance Surveillance Network (EARS-Net). Available at: http://ecdc.europa.eu/ en/healthtopics/antimicrobial-resistance-and-consumption/ antimicrobial\_resistance/EARS-Net/Pages/EARS-Net.aspx. Accessed March 20, 2019.
- 11. Kuzmenkov A.Yu, Trushin I.V, Avramenko A.A., et al. AMRmap: an online platform for monitoring antibiotic resistance. Klinicheskaja mikrobiologija i antimikrobnaja himioterapija. 2017;19(2):84- 90. Russian. (Кузьменков А.Ю., Трушин И.В., Авраменко А.А. и соавт. AMRmap: Интернет-платформа мониторинга анти-

биотикорезистентности. Клиническая микробиология и антимикробная химиотерапия. 2017;19(2):84-90.).

- 12. Navon-Venezia S., Kondratyeva K., Carattoli A. *Klebsiella pneumonia*e: a major worldwide source and shuttle for antibiotic resistance. FEMS Microbiol Rev. 2017;41(3):252-275. DOI: 10.1093/femsre/fux013
- 13. Hazra A. Using the confidence interval confidently. J Thorac Dis. 2017;9 (10):4125-4130. DOI: 10.21037/jtd.2017.09.14
- 14. Glantz S. Primer of Biostatistics, 4th ed. New York: McGraw-Hill Education; 1997. 473 p.
- 15. Holm S. A simple sequentially rejective multiple test procedure. Scandinavian Journal of Statistics. 1979;6(2):65-70.
- 16. European Committee on Antimicrobial Susceptibility Testing (EUCAST). New definitions of S, I and R. Available at: www. eucast.org/newsiandr/. Accessed May 2019.
- 17. Luke D. A User's guide to network analysis in R, 1st ed. New York: Springer-Verlag; 2015. 238 p. DOI: 10.1007/978-3-319- 23883-8
- 18. Fruchterman T., Reingold E. Graph drawing by force-directed placement. Soft Pract Exp. 1991;21(11):1129-1164.